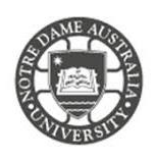

**The University of Notre Dame Australia uses an encrypted wireless network, to ensure that all information is protected.**

**To access the wireless network, you must have an active staff or student username and password. Access to the university Wi-Fi is granted under the same policies as accessing our wired network.**

## *Please note UNDA-WiFi is the required wireless network for student access.*

- 1. Click the **Wi-Fi icon** ( $\widehat{\mathcal{F}}$  or  $\widehat{\mathcal{V}}$ ) in the menu bar.
- 2. If Wi-Fi is off, choose "Turn Wi-Fi on."

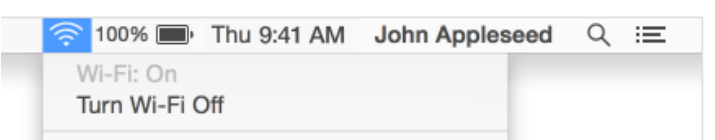

- 3. Click on **UNDA-WiFi** from the network list
- 4. When prompted, enter your **Notre Dame Staff/Student ID** *e.g. 32001234 for students or 31001234 for staff*
- 5. Enter your **password** *This is the same password to log onto a campus computer*

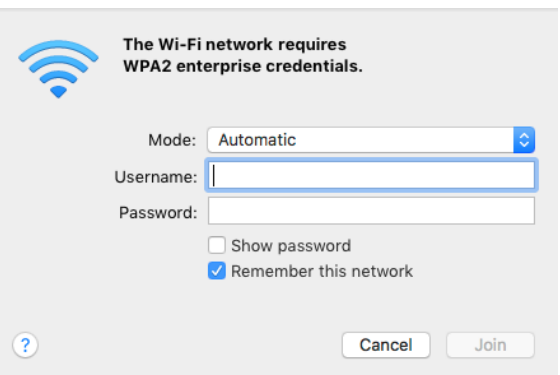

6. Click on **Trust** if prompted to accept the security certificate

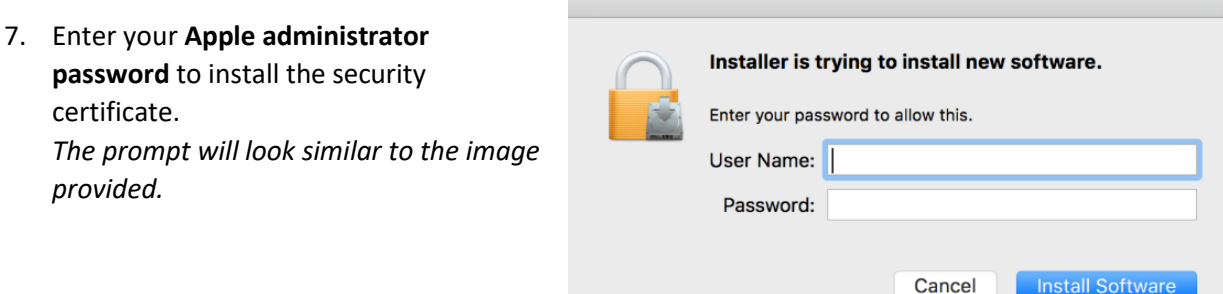

8. You should now be connected to the wireless network.

Please kindly contact your campus Service Desk if you require assistance.

## Fremantle  $Sy$ dney Broome

08 9433 0999 8am – 5pm WAST

[fremantle.it@nd.edu.au](mailto:fremantle.it@nd.edu.au) | [sydney.it@nd.edu.au](mailto:sydney.it@nd.edu.au) | [broome.it@nd.edu.au](mailto:broome.it@nd.edu.au)

02 8204 4444 8am – 5pm AEST

08 9192 0632 8am – 4:30pm WAST